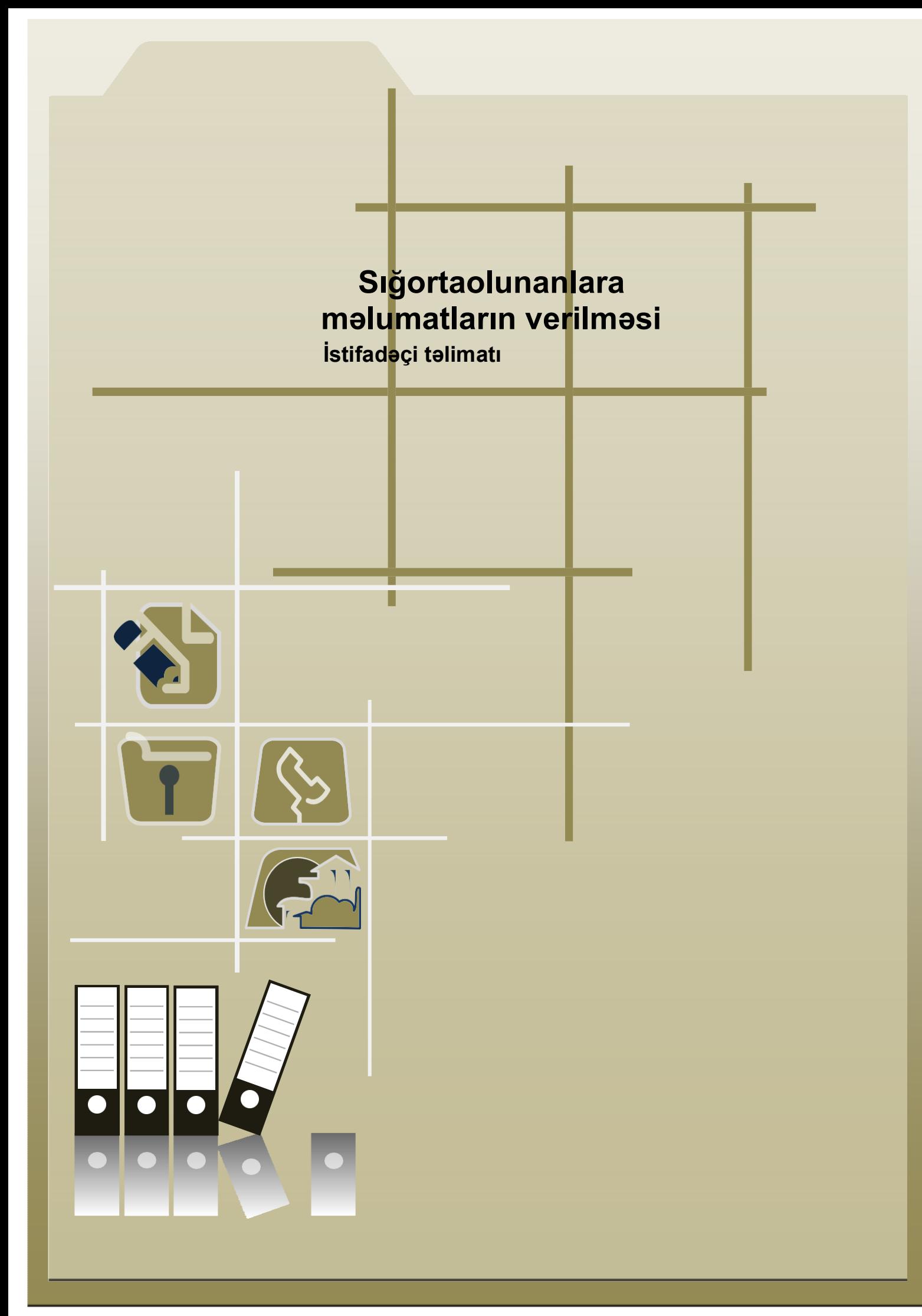

## **Sığortaolunanlara məlumatların verilməsi**

Bu xidmət vasitəsilə sığortaolunanlar fərdi şəxsi hesablarında əks olunan pensiya kapitalı, məcburi dövlət sosial sığortasına cəlb olunan gəlirlər və ödənilmiş məcburi dövlət sosial sığorta haqqı barədə məlumatları əldə edirlər**.** Elektron xidmətdən istifadə etmək üçün [https://www.e-gov.az](https://www.e-gov.az/) - "Elektron Hökumət Portalı"na daxil olaraq Azərbaycan Respublikasının Əmək və Əhalinin Sosial Müdafiəsi Nazirliyi tərəfindən təqdim olunan elektron xidmətlərin siyahısından *"Sığortaolunanlara məlumatların verilməsi"* elektron xidmətini seçmək lazımdır.

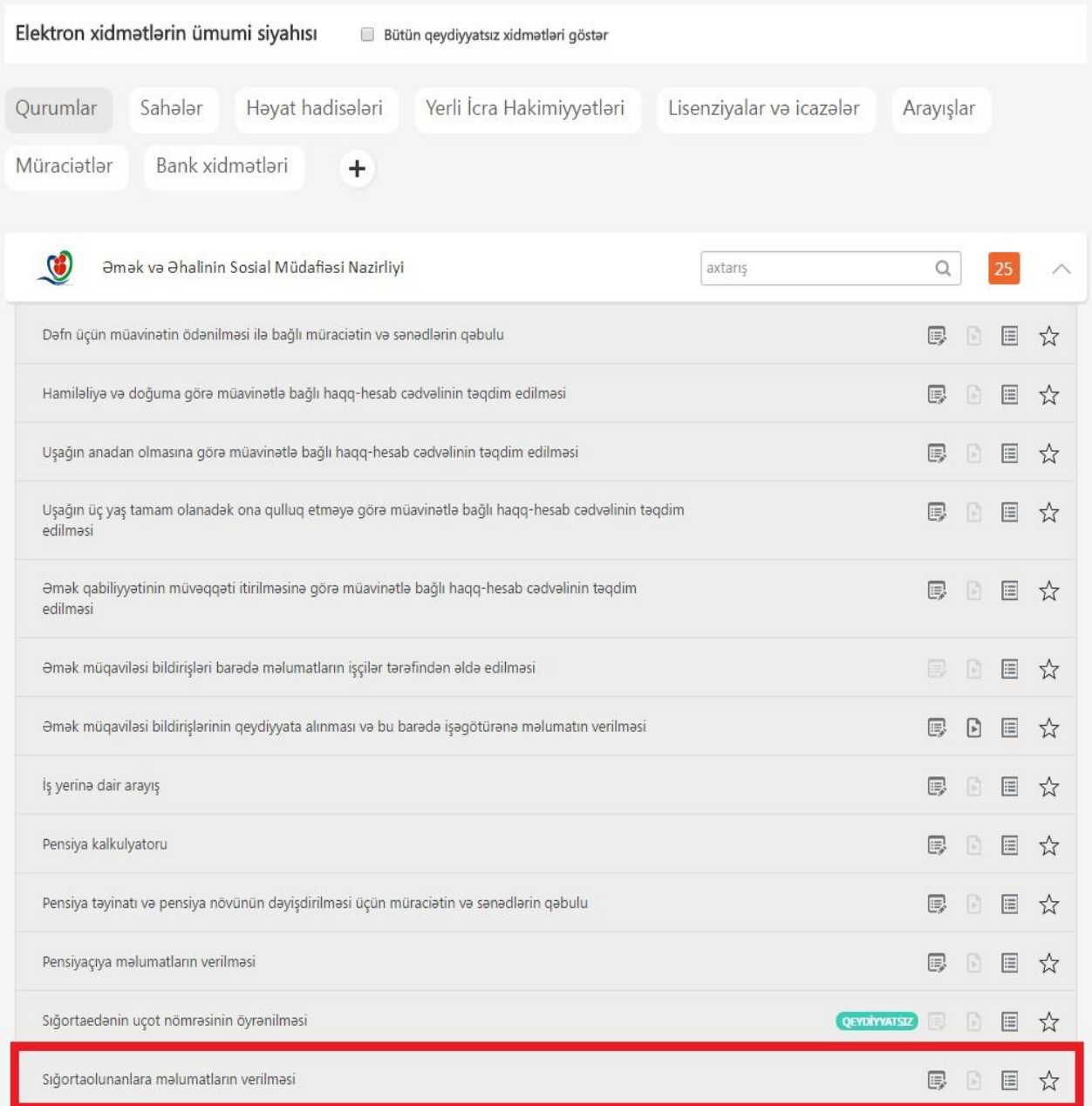

Xidmətə autentifikasiya vasitələrindən biri seçilərək daxil olunur.

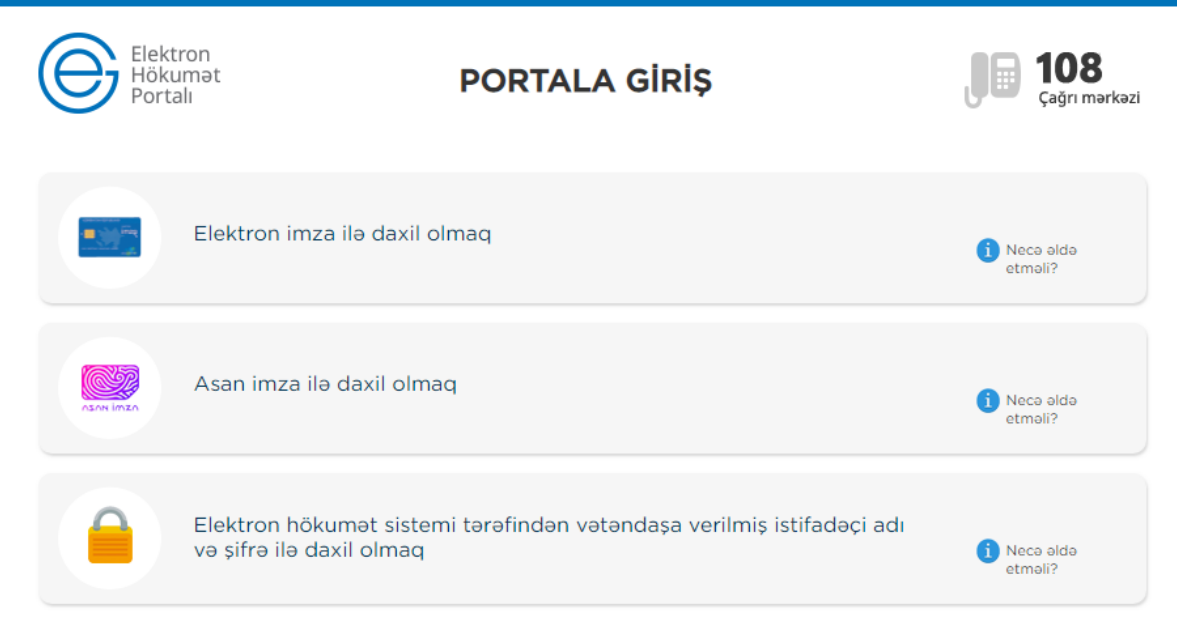

- NRYTN (Nəqliyyat, Rabitə və Yüksək Texnologiyalar Nazirliyi) tərəfindən verilmiş elektron imza kartı ilə daxil olmaq.
- Asan imza ilə daxil olmaq

2.1 NRYTN (Nəqliyyat, Rabitə və Yüksək Texnologiyalar Nazirliyi) tərəfindən verilmiş elektron imza kartı ilə daxil olmaq üçün, kartı verilmiş kart oxuyucusuna və ya Flash kartı porta daxil edərək düyməni sıxmaq lazımdır.

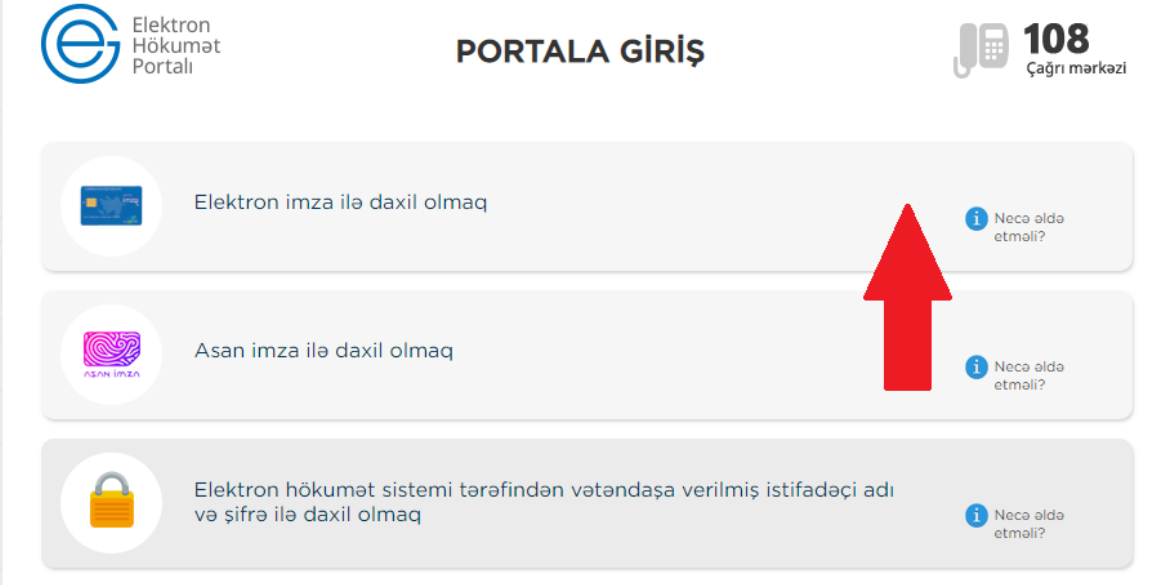

Əks olunan pəncərədə elektron imza kartının sahibinin adını seçdikdə açılan pəncərədə PİN kodu daxil edirik.

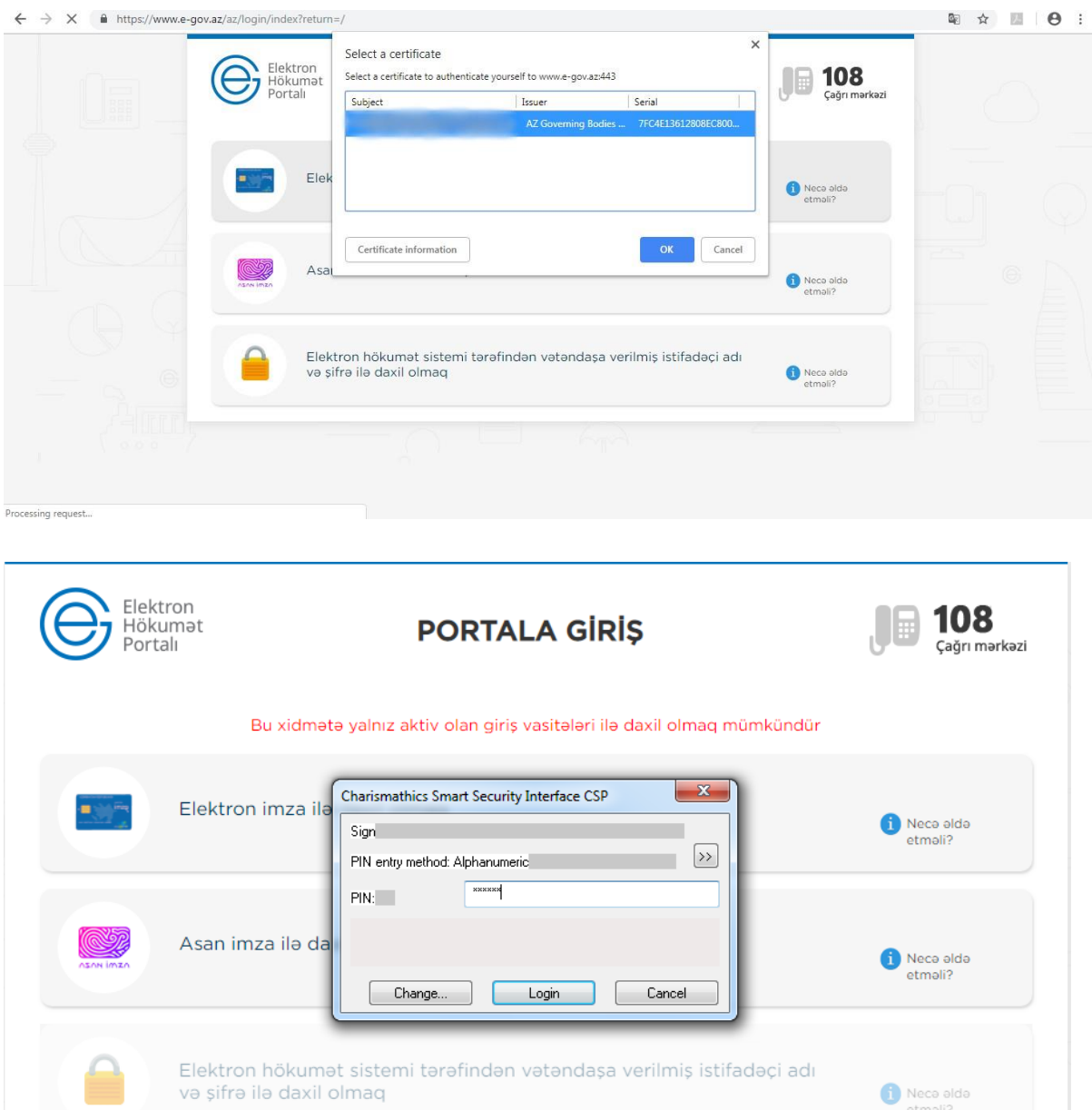

Nece alde

2.2 Asan imza ilə daxil olmaq

**"Asan imza ilə daxil olmaq"** sətrini seçib davam edirik.

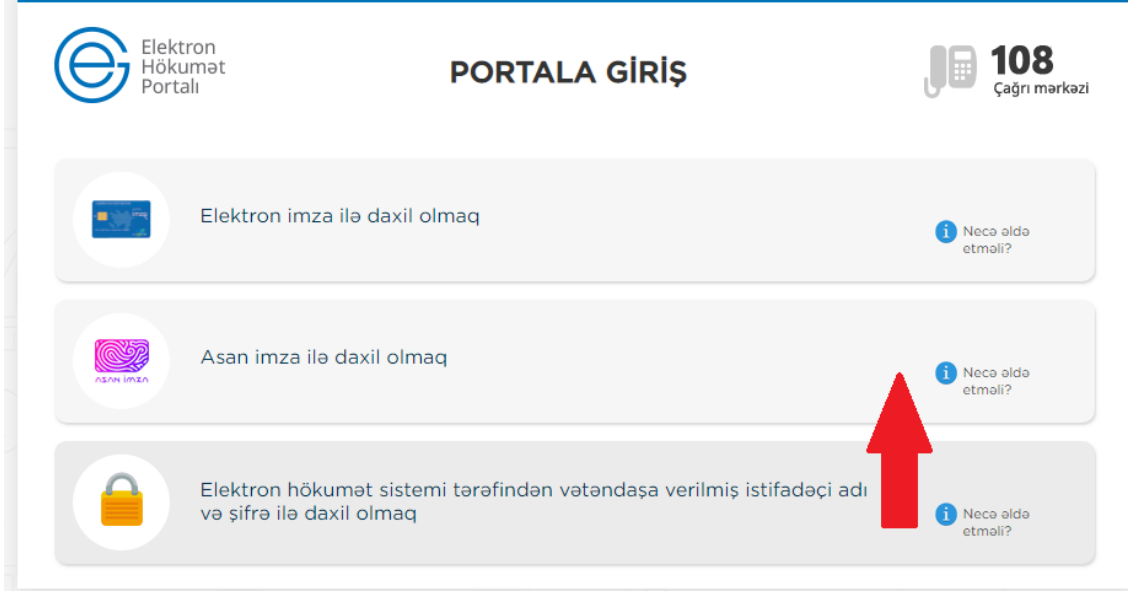

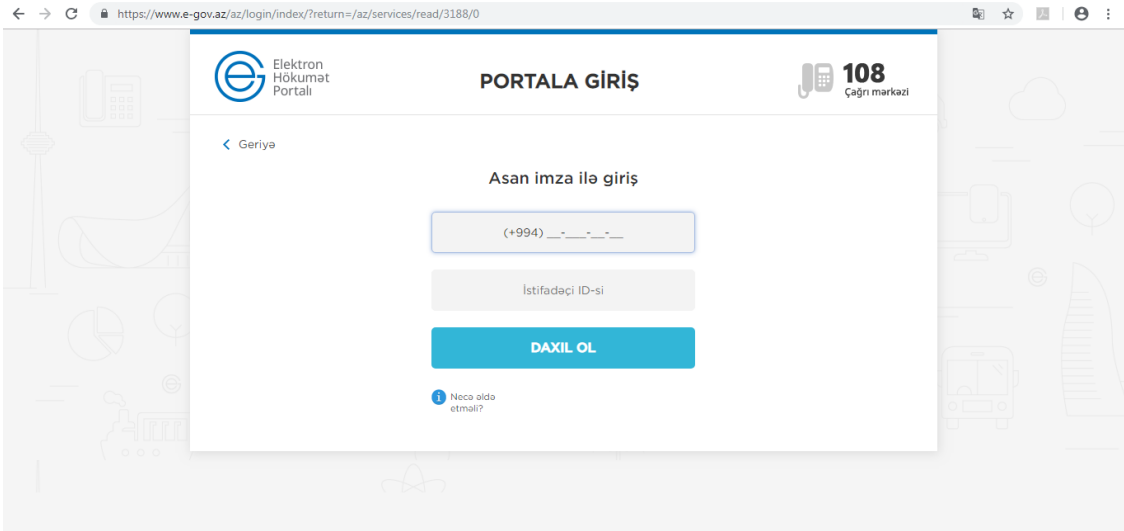

Əks olunan pəncərədəki müvafiq sahələrə mobil nömrəni və istifadəçi İD-ni daxil edərək **Daxil ol** düyməsini sıxırıq.Bu zaman göstərilən mobil nömrə üzrə telefona göndərilən kodu təsdiqləmək lazımdır.Bu əməliyyatdan sonra xidmətin interfeysi əks olunur.

Xidmətə Elektron hökumət sistemi tərəfindən verilmiş istifadəçi adı və şifrə ilə də daxil olmaq mümkündür.

Xidmətə daxil olduqda şəxs və ödənilmiş pensiya kapitalı barədə məlumat almaq mümkündür.

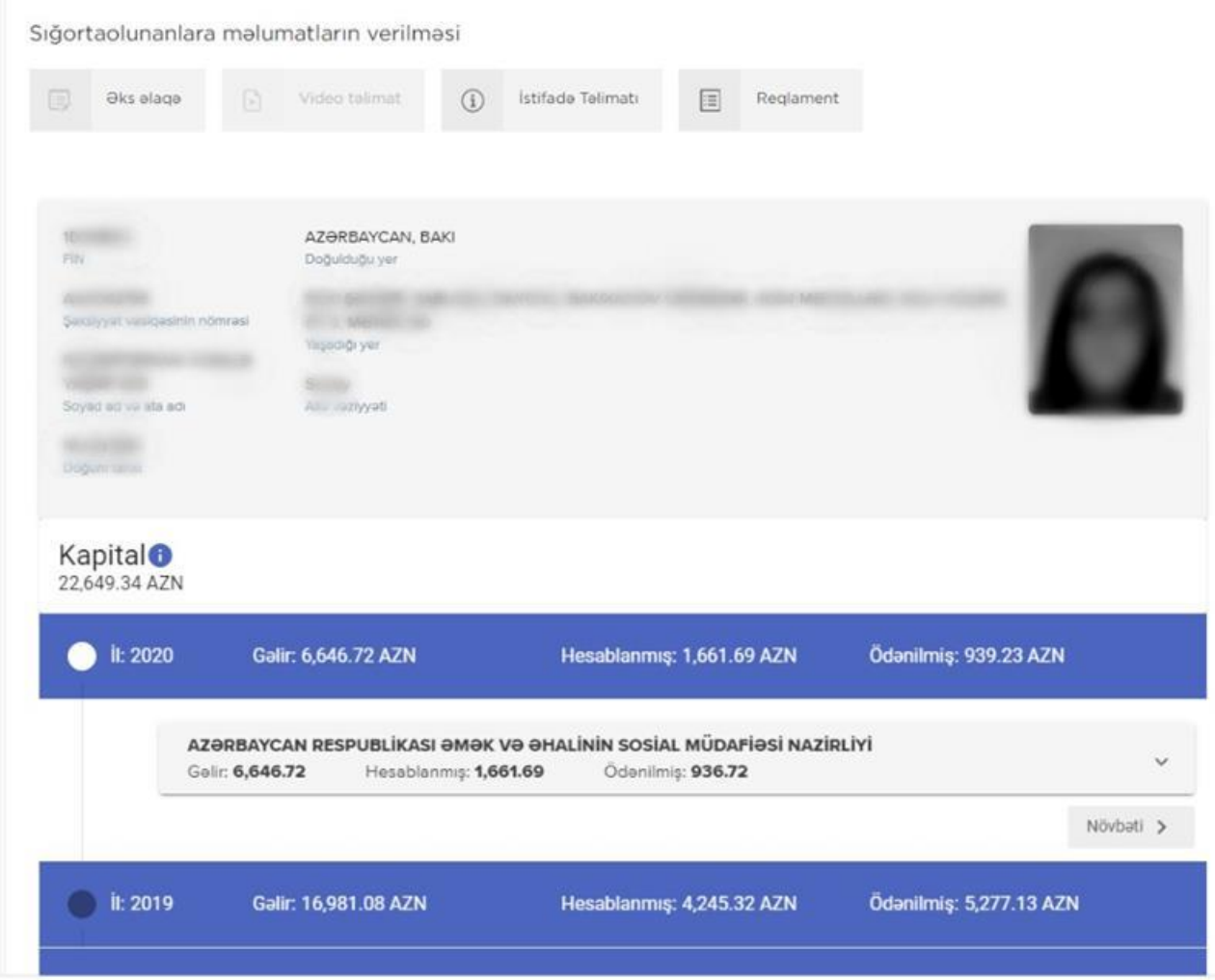

Hər bir sətrin üzərinə sıxaraq illər barədə məlumatlara baxmaq mümkündür.

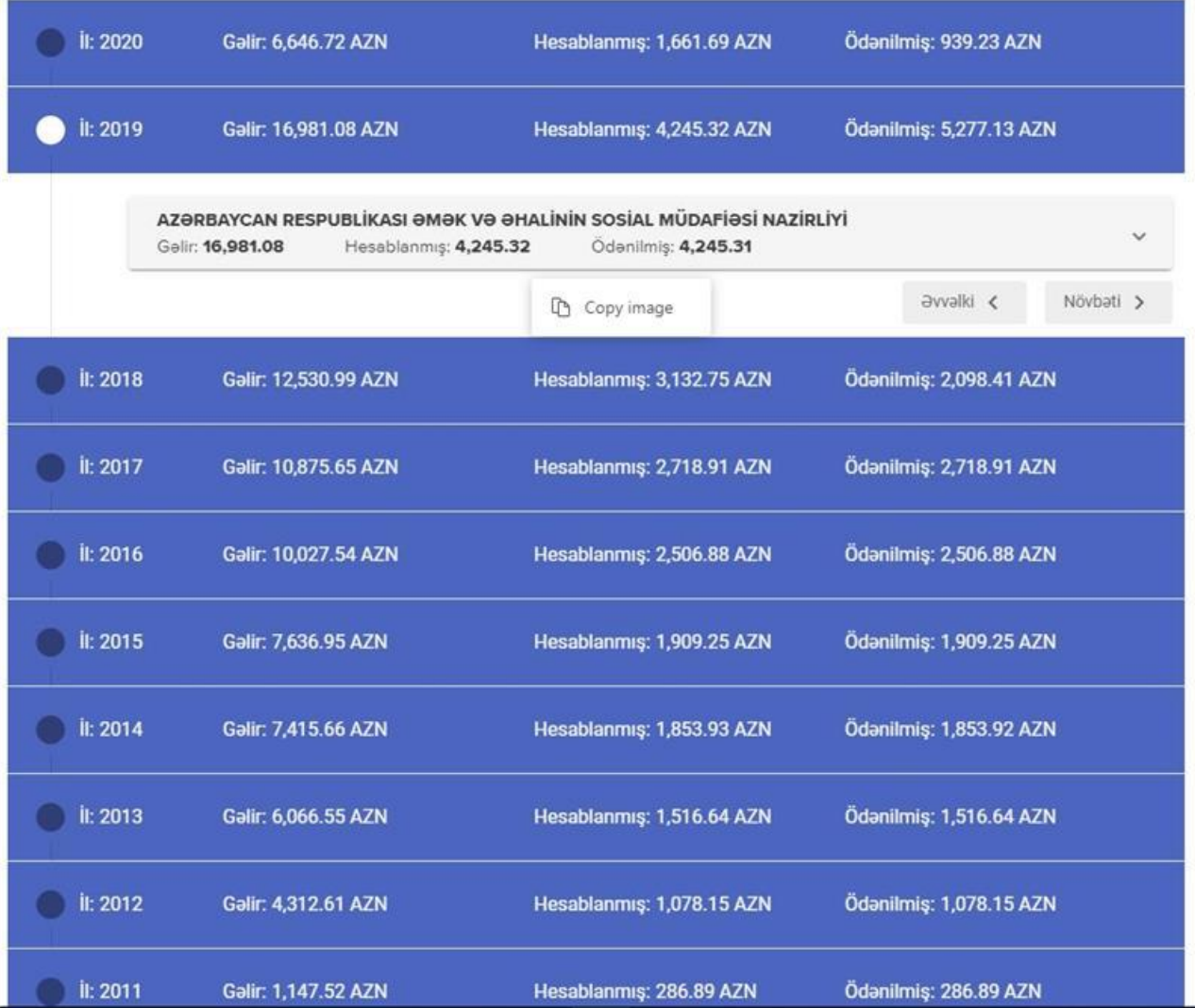